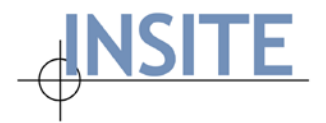

INSITE Consortium Home Office 100 Corporate Place, Ste 200 Peabody, MA 01960 USA Office: 978-536-0100 Fax: 978-536-0199 www.insite.org

# **Net-FM™ Release Notes v 3.3.0**

## **Introducing the New Version of Net-FM**

This new release of Net-FM includes a number of features, enhancements, and fixes designed to address needs Consortium-wide. While previous releases may have had a targeted focus (i.e. Space Survey related), the scope of this release is wide-ranging and includes Net-FM, Space Survey, and the PDF Service.

Although there is accompanying documentation that details the installation/upgrade process that you may employ in your environment, we encourage you to reach out to INSITE Support with any questions you may have. The installation guide has been updated and details various changes as relate to the Net-FM installer, the database upgrade utility, and IIS configuration.

<span id="page-0-0"></span>This document is organized in an easy-to-navigate format – simply use the following links to jump ahead to the respective section:

**[New Features](#page-1-0) [Enhancements](#page-3-0) [Bug Fixes](#page-4-0)**

We thank all involved with this release, especially those who dedicated their valuable time towards testing the beta-release. As a result of the feedback from beta-testers, we were able to incorporate additional enhancements/changes into the Production Release. Please feel free to share any comments or ask further questions by contacting us at [support@insite.org](mailto:support@insite.org).

Respectfully,

The INSITE Team

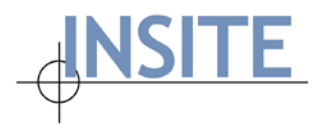

## <span id="page-1-0"></span>**New Features**

- **Load Data** has been re-architected for the following Net-FM modules:
	- o Space List
	- o Organization Assignment
	- o Use Assignment
	- o Function Assignment

Some of the improvements include: support for **.xlsx** files, modern technology used in the bulk data load operation, accommodation for loading split Organization and Use assignments.

• **Export to Excel: Load Data Format**. A new option is available on the Space List Results screen – Export to Excel in Load Data Format. By marking the "Hide Percentages" checkbox atop the grid, clicking the **Export to Excel** button, and selecting "Load Data Format" you will have an Excel file that may be easily edited and re-imported with minimal required modifications using the Space List Load Data module.

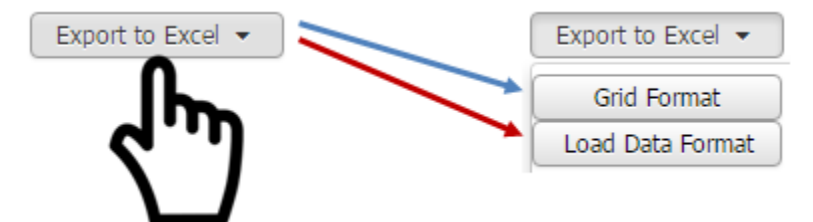

• **Ability to color code Use and Orgs.** A setting has been added to Net-FM that allows for custom color assignments to be made for Uses and Organizations. The setting is found under **Administration | Global Settings | Use & Org Color Hatching tab**. This is not a per-user setting – the Net-FM Admin will make these associations and all users will see the corresponding color scheme when highlighting the floor plans in Net-FM.

Refer to the illustration on the next page:

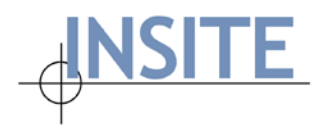

INSITE Consortium Home Office 100 Corporate Place, Ste 200 Peabody, MA 01960 USA Office: 978-536-0100 Fax: 978-536-0199 www.insite.org

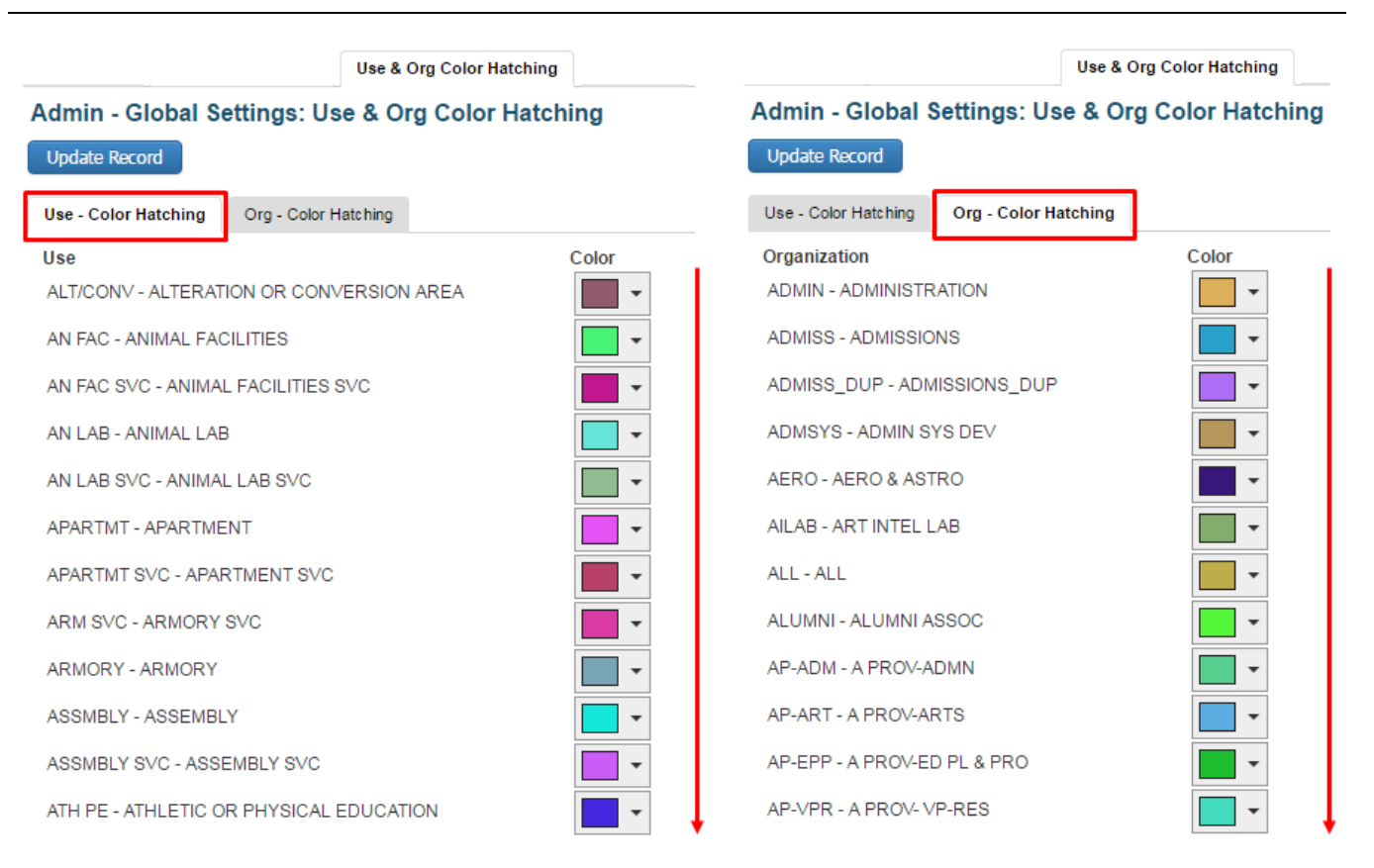

- **Gross Area in Net-FM floor plans.** Under **Global Settings | Drawing Preferences**, a setting has been added to allow for use of either the "External" or "Internal" gross area for the area calculation method in the Net-FM floor plans.
- **Legend Font Size.** A control is now available that allows you to change the Legend Font size dynamically when displaying floor plans from Net-FM.
- **Net-FM/Space Survey on the iPad.** Further improvements have been made to the interface to support a more seamless experience when using Net-FM/Space Survey on the iPad.
- **Space Survey: Space Feature.** This new component has been added to Space Survey and it allows for the capture of detailed Space Information. A corresponding Admin Setting has been added under the Net-FM/Survey Admin section.
- **Space Survey: Ability to update split-uses.** In previous iterations of Space Survey, it was only possible to make use assignment changes for Spaces with single-use assignments. By Consortium Member request, it is now possible add/edit multiple-use assignments for a given space in Space Survey. This new feature saves the Survey Admin from having to review the Use comments and make multiple-use assignments in Net-FM based upon the Surveyor's specifications.

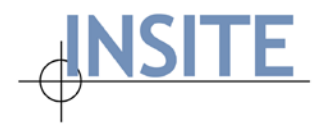

The illustration below depicts the Survey Setting and the new Use tab that displays in Survey:

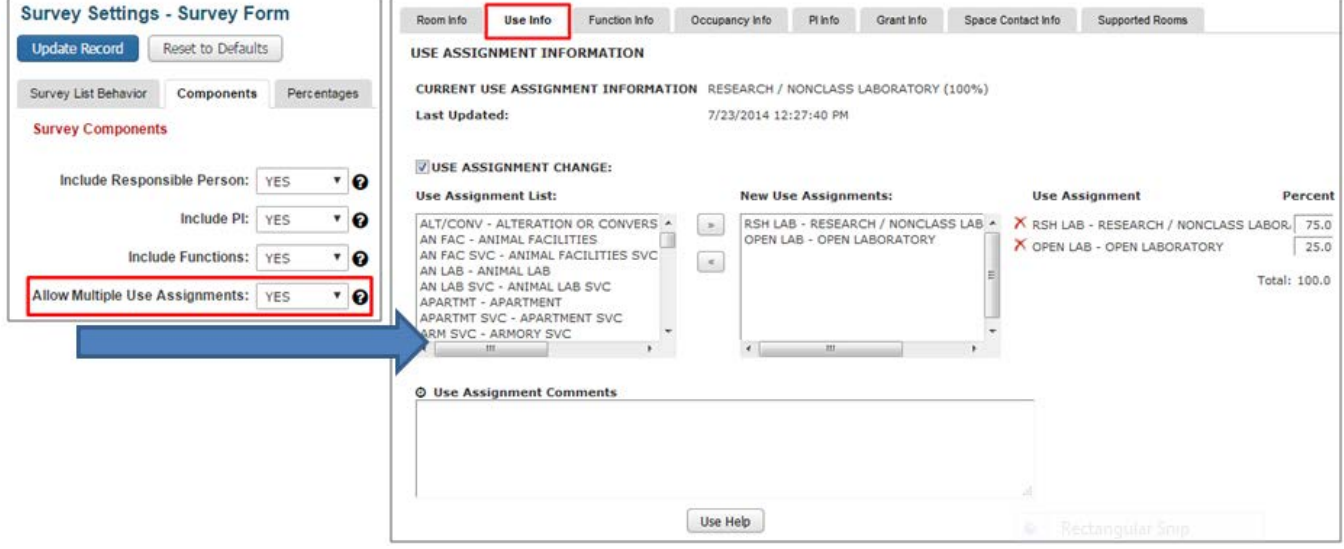

- **Space Survey: Automatic Date/Time Stamp.** A new feature allows the Survey Administrator to specify that the date/time stamp should be automatically added when a change is made in any of the various Survey Comment fields.
- **Asset Details.** Similar to the Space Details window which displays detailed information about a space, the Asset Details feature has been added per Consortium Member request. This window displays detailed information about an Asset.

## <span id="page-3-0"></span>**Enhancements**

- **Net-FM Navigator: Edit Functionality.** By popular demand, the edit functionality has been brought back to the Net-FM Navigators.
- **Administration – Users.** The Net-FM Administrator is now able to see the Username displayed at the top of the page when performing edits under sections such as Module Visibility and Preferences.
- **Space List Export.** By request, Use Name, Use Code, Org Name, and Org Number columns have been added to the Space List export file.
- **Saved Queries.** Logic has been introduced to prevent the creation of Saved Queries with the same name.

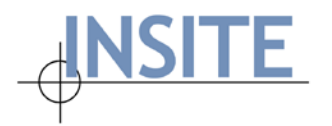

- **Space Survey: Mechanism to prevent loss of Survey Records.** If a record is out for survey, Net-FM users will not be able to delete or make a change to the Organization(s) found in the respective record. An error message will display.
- **Space Survey: Room Info tab.** "Current Responsible Person" and "Current PI" information have been added to the Room Info tab in Space Survey.
- **Space Survey: Survey Statistics.** The Survey Statistics screen has been updated to reflect newly added fields in Space Survey.
- **Move Management: Floor plans on Move Contact Form.** By request, floor plans are now available on the Move Contact Form in Move Management.
- **Internet Explorer: Secured Content Prompt.** The Net-FM code has been refactored to prevent a situation where the user is prompted by Internet Explorer to "display secure content only" when accessing Net-FM using https protocol.

## <span id="page-4-0"></span>**Bug Fixes**

- **Administration Settings – Mail Server.** The password cached issue with respect to Google Chrome has been addressed. The test message now successfully sends using the credentials stored in the database.
- **Lookups in Load Data.** Issues have been addressed in Load Data where the Lookups did not contain the appropriate values.
- **Administration Settings – navigation away from active tab upon update.** An issue has been resolved where performing an update on various screens in the Administration Module, caused the active tab to change.
- **Advanced Query: Org Contact.** Issue fixed with Advanced Query on the Organization Contact screen. Navigate to **Space | Organization | Organization Contact | Advanced Query tab**. When selecting "Organization" "Equal to", the list of values was not populating.
- **Subuse enabled databases: Query optimization.** On subuse enabled databases, several SQL queries in need of optimization were identified and refactored. The results of which are better Net-FM and Space Survey performance in the affected areas.
- **Export to Excel: Loss of text data.** Issue addressed in several areas of Net-FM where text fields were misinterpreted as numeric and text data was lost. Code has been refactored to ensure these fields are properly treated as text, and that there is no loss of data.
- **Space Survey: Reconcile.** Issue fixed where querying for Survey records by status did not return the desired results.

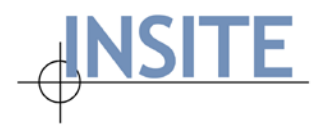

- **Space Survey: Room Information PI and Responsible Person dropdowns.** Issue resolved where the PI and Responsible Person dropdowns on the Room Information tab had been broken due to a Net-FM update.
- **Space Survey: Send reminder email.** Depending upon the Mail Server configuration, an error message could result when sending a reminder email to a Surveyor. This issue has been successfully addressed via refactoring of the code.